## **STUDY scripting**

**Control which was and the** what we have a control with the state of the control with the state of the control of the state of the control of the control of the control of the control of the control of the control of the control of the control of the بالمحاليات

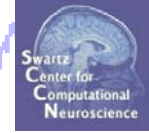

**Task 1**Build a STUDY (via commandline) **Task 2**STUDY structure details **Task 3**Precompute/precluster data measures **Task 4**Choose data measures to cluster **Task 5**Clustering algorithm **Exercise...**

#### **Build a STUDY**

modelportanismes all and the state of the state of the state of the state of the state of the state of the state of the state of the

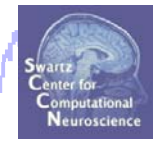

**%** F**aster alternative to building a STUDY manually**

**% Example STUDY: 15 subjects, 4 conditions**

```
% Define variables:
```

```
basedir ='C:\EEGLAB_WORKSHOP\STUDY\';
setnames = {'attend1_pos1.set','attend1_pos5.set',…
              'attend5_pos5.set','attend5_pos1.set'};
subjs = {'S01' 'S02' 'S03' 'S04' ' {'S01','S02','S03','S04','S05' 'S06' 'S07' ,'S06','S07',…
          'S08','S09','S10','S11','S12','S13','S14','S15'};
studyname ='Attention';
t k as name ='5-b ' ox ;
savename ='attention.study';
```
**% Note: 'EEG' fields 'condition', 'group', and 'session' need to be , g p, % defined in each dataset of every subject before building the STUDY!**

#### **Build a STUDY**

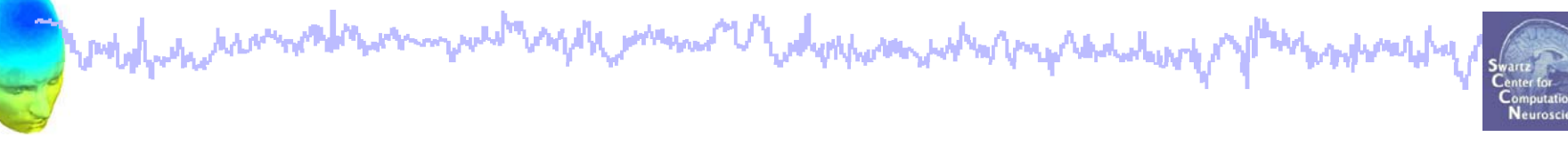

**Most important option:**

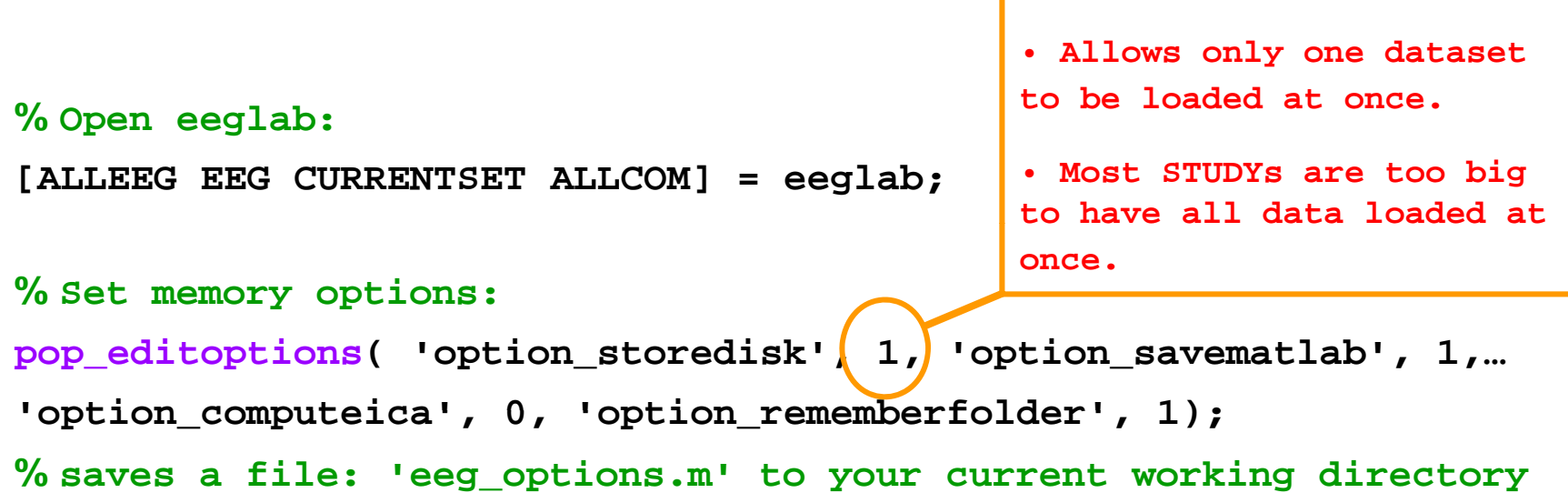

#### **% Initialize EEGLAB/STUDY variables:**

```
STUDY = []; CURRENTSTUDY = 0; ALLEEG=[]; EEG=[]; CURRENTSET=[];
```
#### **Build a STUDY: GUI (review)**

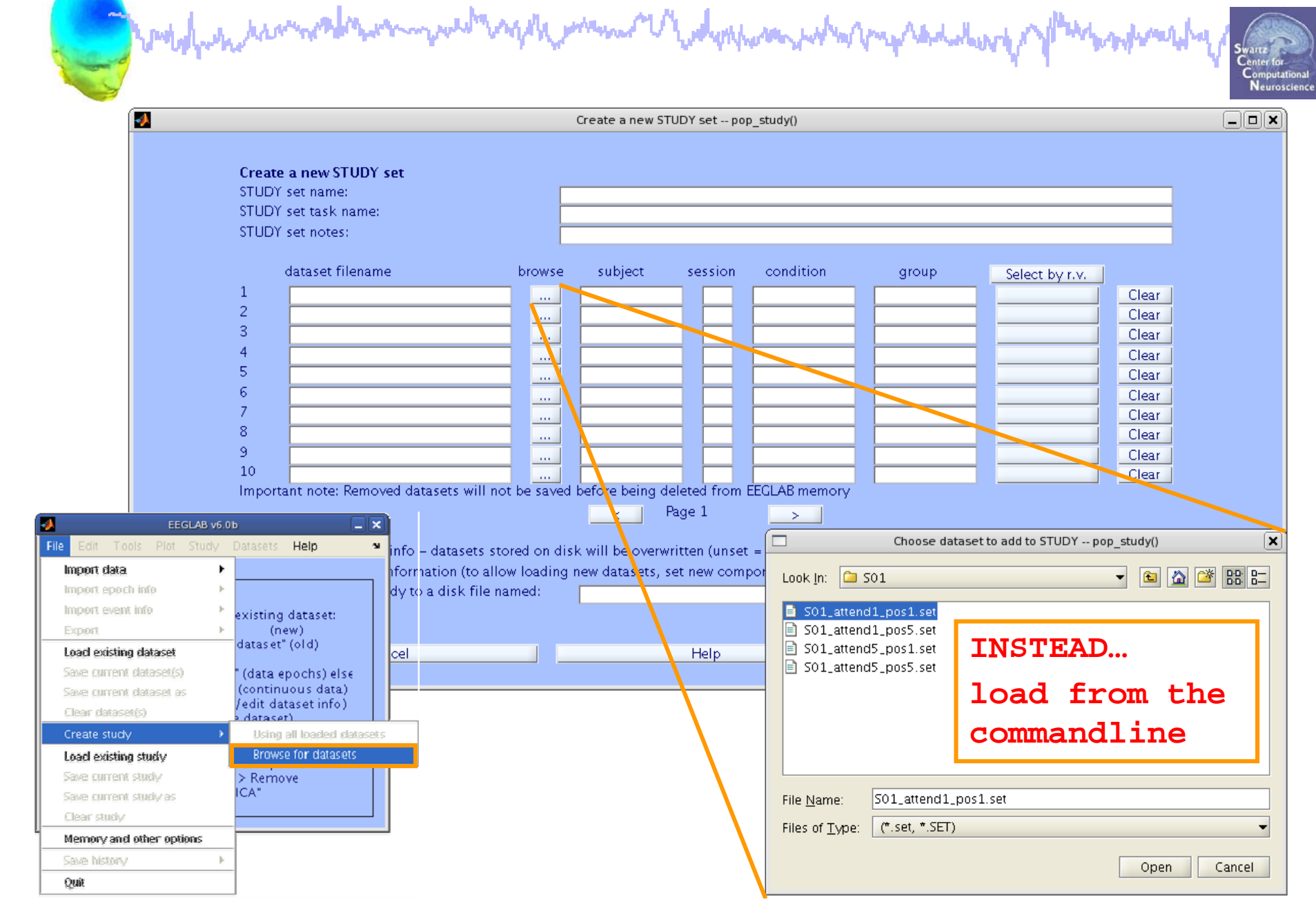

#### **Define variables**

wed map of the warm of the depoperation of the production of monothernation model

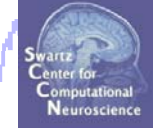

**basedir <sup>=</sup>'C:\EEGLAB\_WORKSHOP\STUDY\'; setnames = {'attend1\_pos1.set','attend1\_pos5.set',… 'attend5\_pos5.set','attend5\_pos1.set'}; subjs = {'S01','S02','S03','S04','S05','S06','S07',… 'S08','S09','S10','S11','S12','S13','S14','S15'};**

**% concatenate string variables: [] % strings inside brackets will be concatenated [basedir,subjs{subj},'/',subjs{subj},'\_',setnames{cond}];**

**C:\EEGLAB\_WORKSHOP\STUDY\ S01\ S01\_ attend1\_pos1.set**

#### **Load dataset info from commandline**

```
model post model was an and more than the subsequence of the company of the company and the second
                                                                                                         بمبايعتين
```
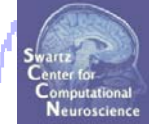

```
% Now loop through subjects and add to the STUDY:
index = 1; % initialize STUDY index
for subj = 1:length(subjs) % for each subject
    for cond = 1:length(setnames) % for each condition
         datset = [basedir,subjs
{subj},'/',subjs{subj},…
                   \textsf{I} \textsf{I} , setnames\{\texttt{cond}\} ]; % concatenate strings
        [STUDY ALLEEG] = std_editset( STUDY, ALLEEG,…
                           'name', studyname, 'task', taskname,...
                           'commands',
{{'index',index,'load',datset},…
                           {'dipselect',0 1. 5},{'subject',
subjs
{
subj
}
}
},…
                           'inbrain','on',… 
                           'updatedat','off', 'savedat', 'off',…
                           'filename', [basedir, savename]);
         index = index + 1;
        CURRENTSTUDY = 1; EEG = ALLEEG; CURRENTSET = [1:length(EEG)];
        [STUDY, ALLEEG] = std_checkset(STUDY, ALLEEG);
    end;
end;
eeglab redraw
```
## **STUDY scripting**

**Complete And Manual Property** wed wap the memory of water power who me said to go mpyhonesing

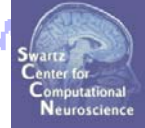

**Task 1**Build a STUDY**Task 2**STUDY structure details,我们也不会有什么?""我们的话,我们也不会有什么?""我们的话,我们也不会有什么?""我们的话,我们也不会有什么?""我们的话,我们也不会有什么?""我们的话 **Task 3**Precompute/precluster data measures **Task 4**Choosing data measures to cluster **Task 5**Clustering algorithm **Exercise...**

# **Task 2: STUDY structure details**

and probably the transversal the warm we with says of your more with a property with the second warm of the the systemation of

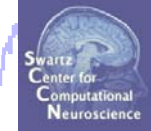

#### **Question:**

#### **How do I know which ICs/subjects are in each cluster?**

**Where in the STUDY structure can I find this information?**

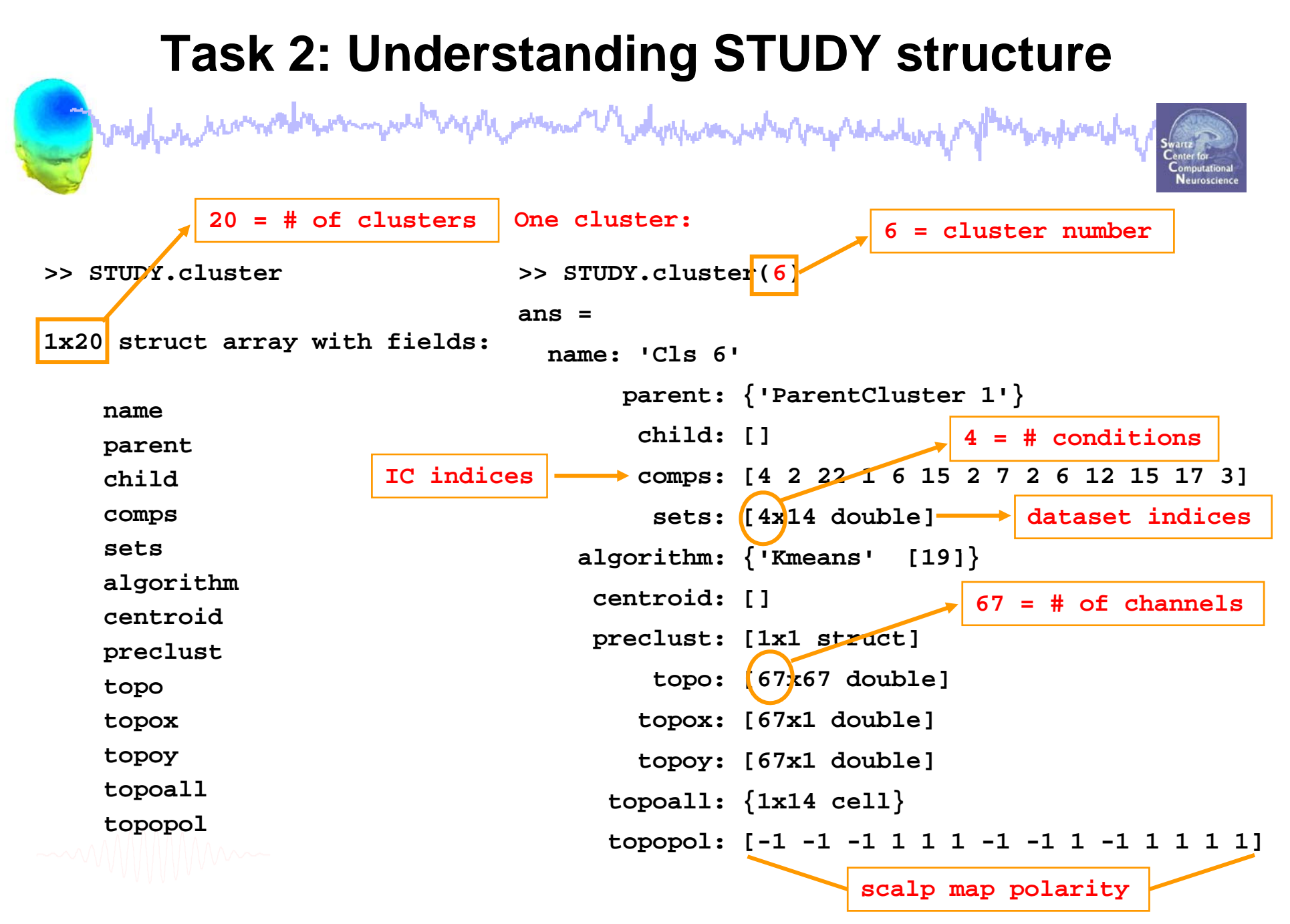

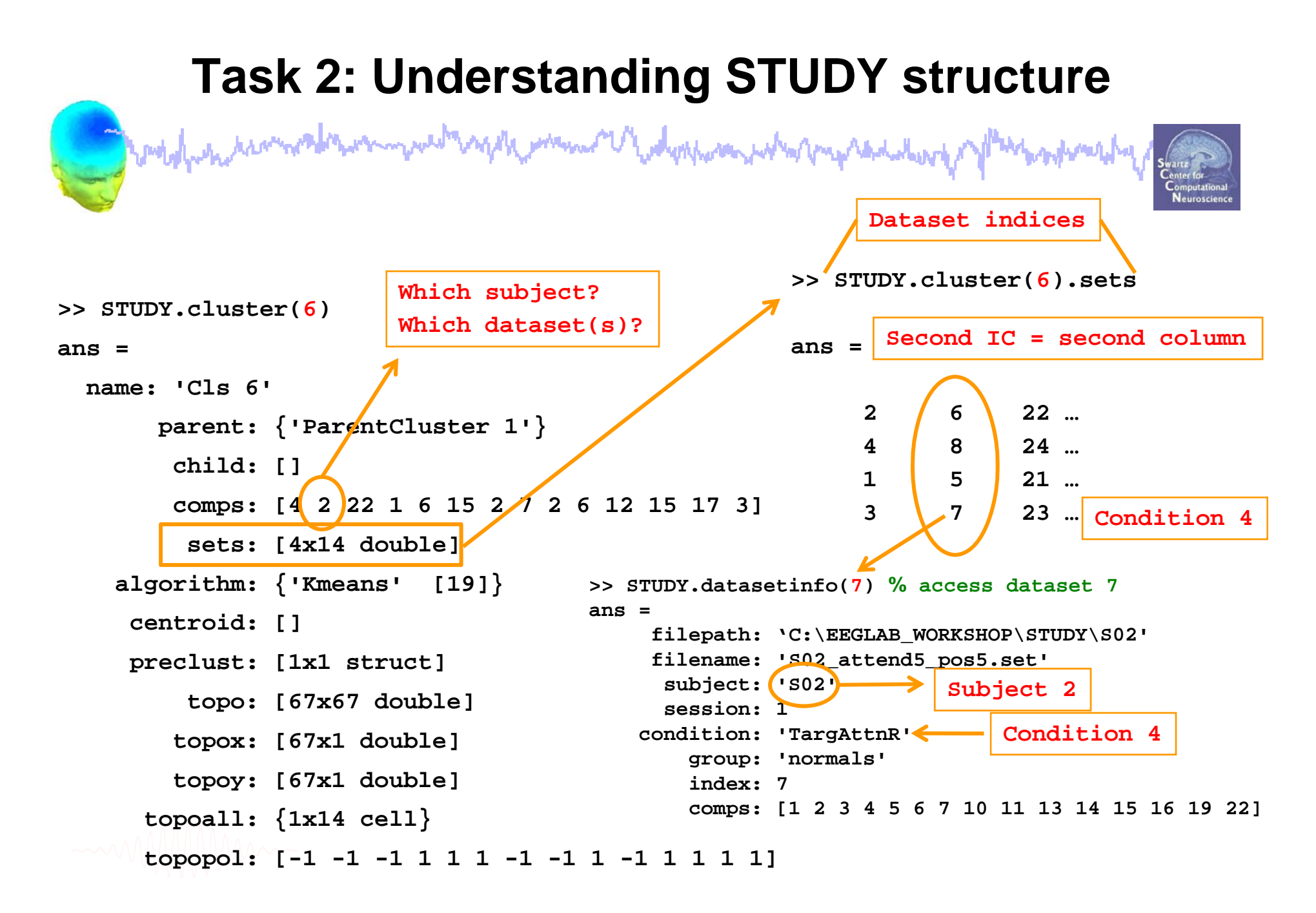

## **STUDY scripting**

**Complying the monday** wed wap the memory of water power who me said to go mpyhonesily

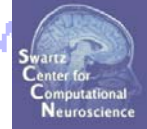

**Task 1**Build a STUDY**Task 2**STUDY structure details,我们也不会有什么?""我们的人,我们也不会有什么?""我们的人,我们也不会有什么?""我们的人,我们也不会有什么?""我们的人,我们也不会有什么?""我们的人 **Task 3**Precompute/precluster data measures **Task 4**Choosing data measures to cluster **Task 5**Clustering algorithm **Exercise...**

#### **Precompute data measures**

model por de completa en march applyment V belophone politich and de de

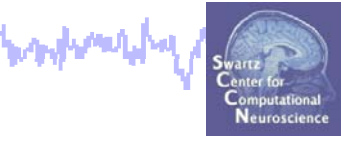

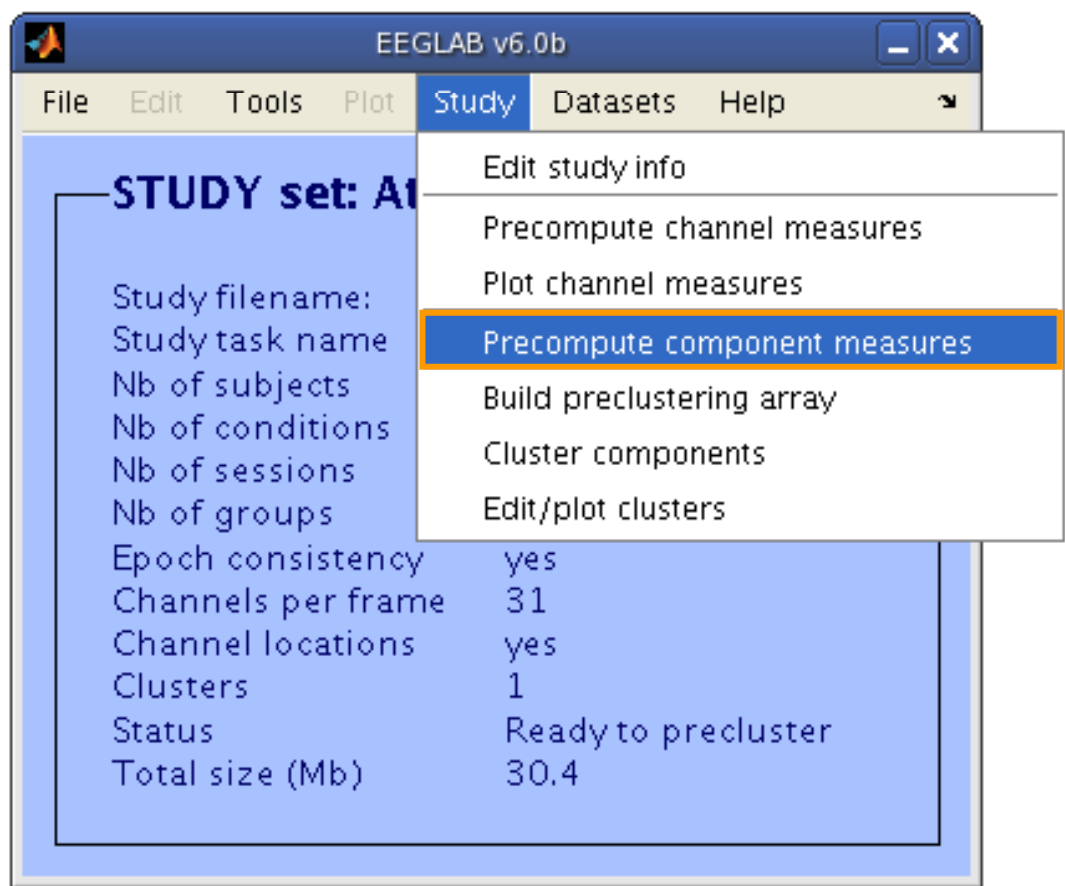

#### **Precompute data measures**

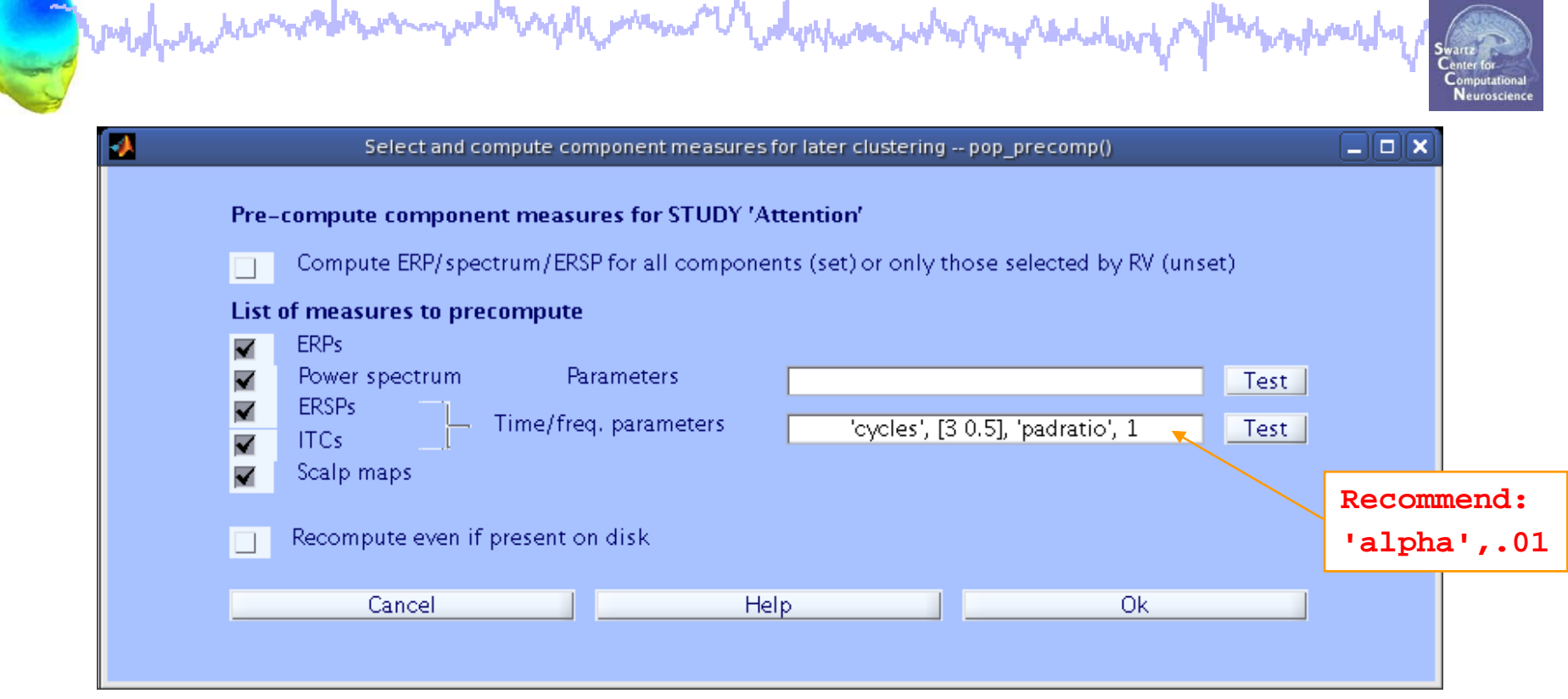

```
[STUDY ALLEEG] = std_precomp( STUDY, ALLEEG,'components',… 
'erp','on', 'spec','on', 'scalp','on', 'allcomps','off',…
'itc','on', 'ersp','on', 'recompute','off', …
'erspparams',{'cycles',[
3 0.5],'padratio',
1
,'alpha',
0.01
});
```
#### **Precluster data measures**

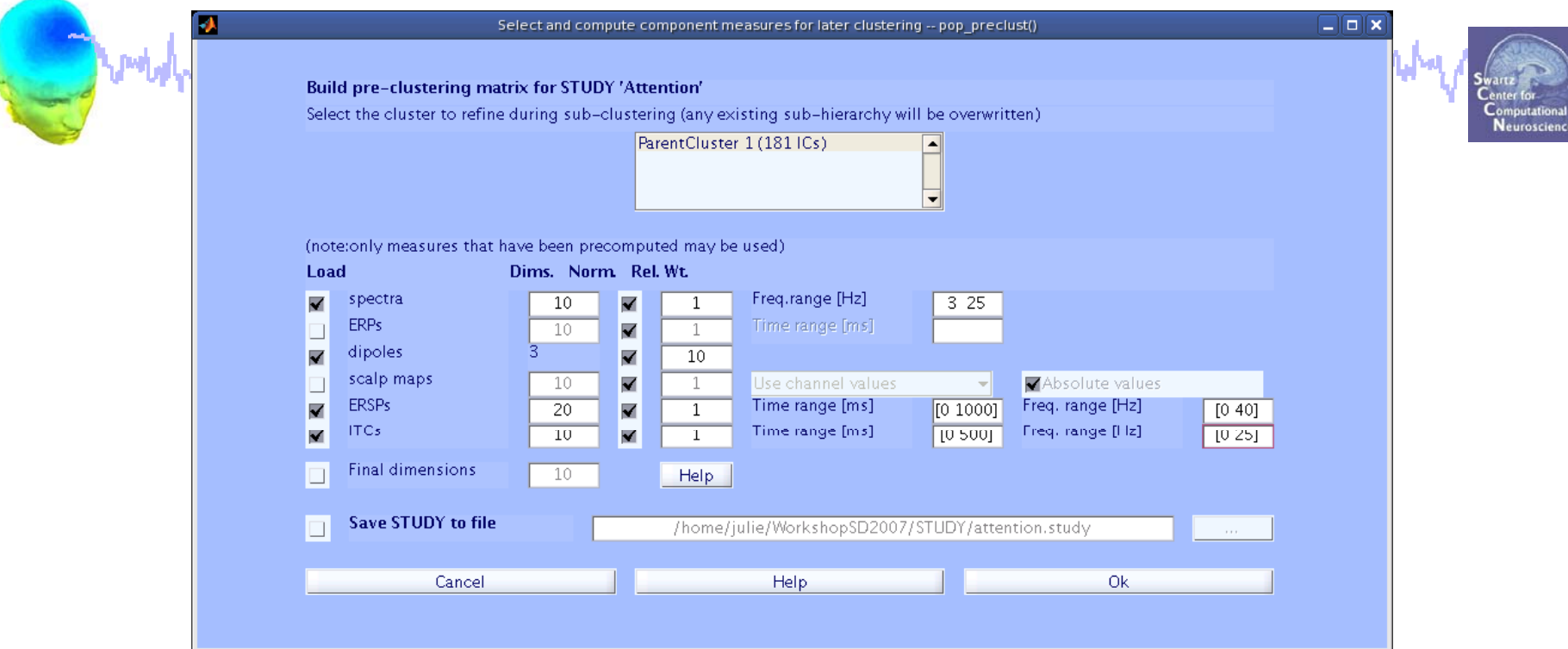

```
parentclust = 1; 
% cluster 1 is always full parent cluster
[STUDY ALLEEG] = std_preclust( STUDY, ALLEEG, parentclust,…
{'spec','npca',
1
0,'norm',1,'weight',1,'freqrange',[
3 25]},…
{'dipoles','norm',1,'weight',10},…
{'ersp','npca',20,'norm',1,'weight',1,'freqrange',[3 40],… 
'timewindow',[0 1500]},…
timewindow ,[
0 {'itc', 'npca',10,'norm',1,'weight',1,'freqrange',[3 30],… 
'timewindow',[0 600]});
```
## **STUDY scripting**

**Complying the complete** wed wap the memory of water power who me said to go baylondului

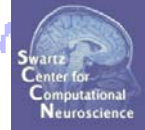

**Task 1**Build a STUDY**Task 2**STUDY structure details,我们也不会有什么?""我们的人,我们也不会有什么?""我们的人,我们也不会有什么?""我们的人,我们也不会有什么?""我们的人,我们也不会有什么?""我们的人 **Task 3**Precompute/precluster data measures **Task 4**Choosing data measures to cluster **Task 5**Clustering algorithm **Exercise...**

puber kramar politikum myvest vapta menum V wolysepom potra papa pada dalurok p mpyhamanyhy

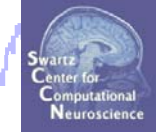

**What measure(s) should you use?**

- **It de p y ends on your final cluster criteria…**
	- **- If for example, your priority is dipoles,** 
		- **then cluster only based on dipole location…**

**But consider:** 

**- What is the difference between these two components?**

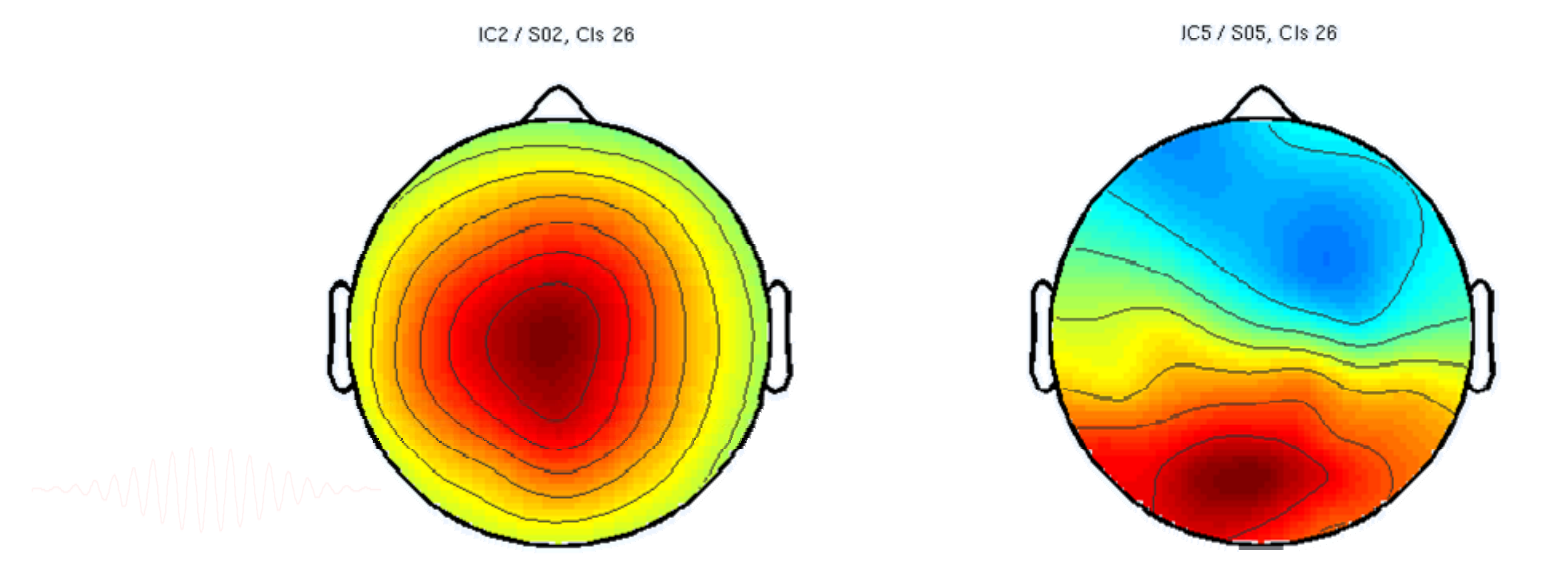

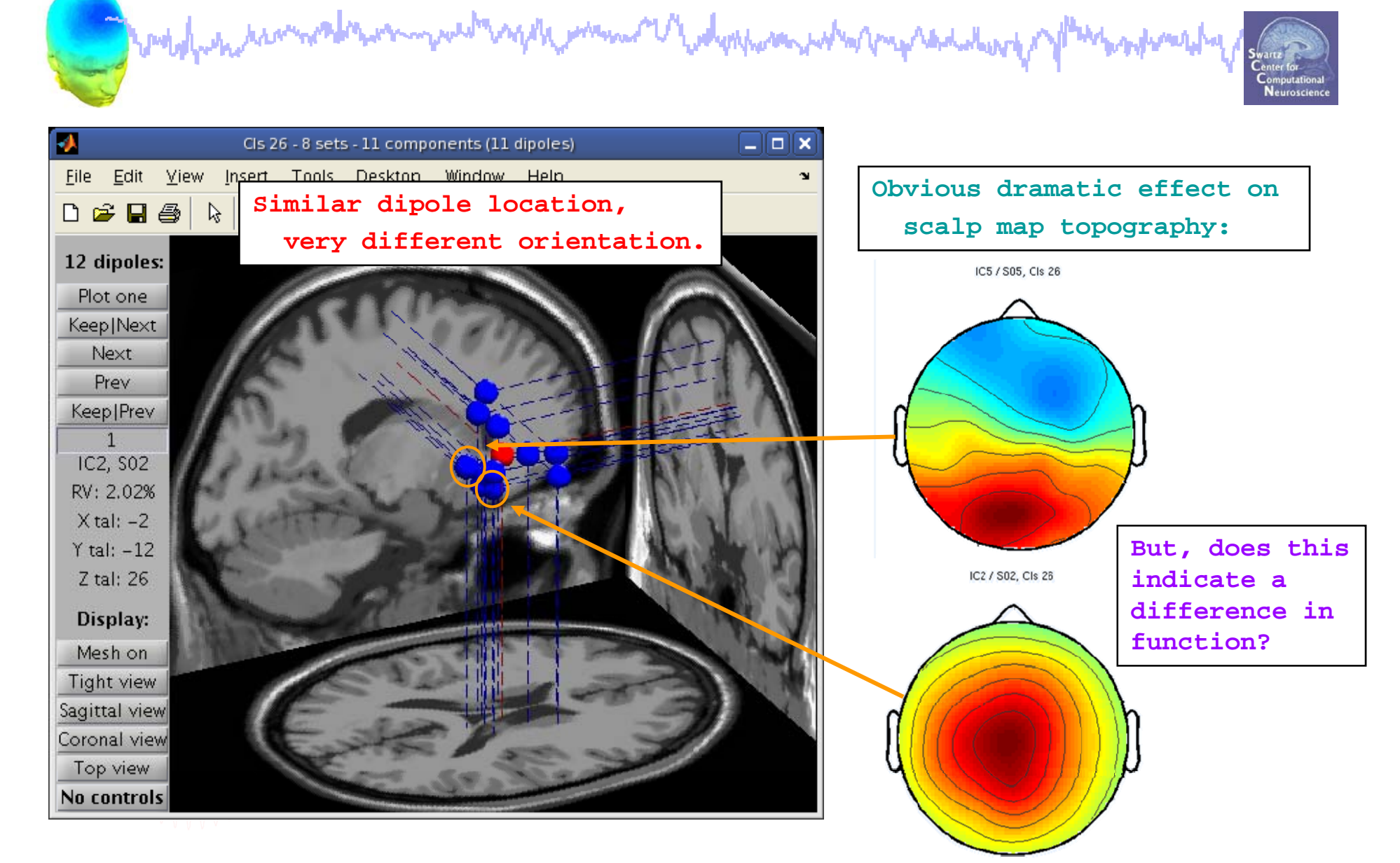

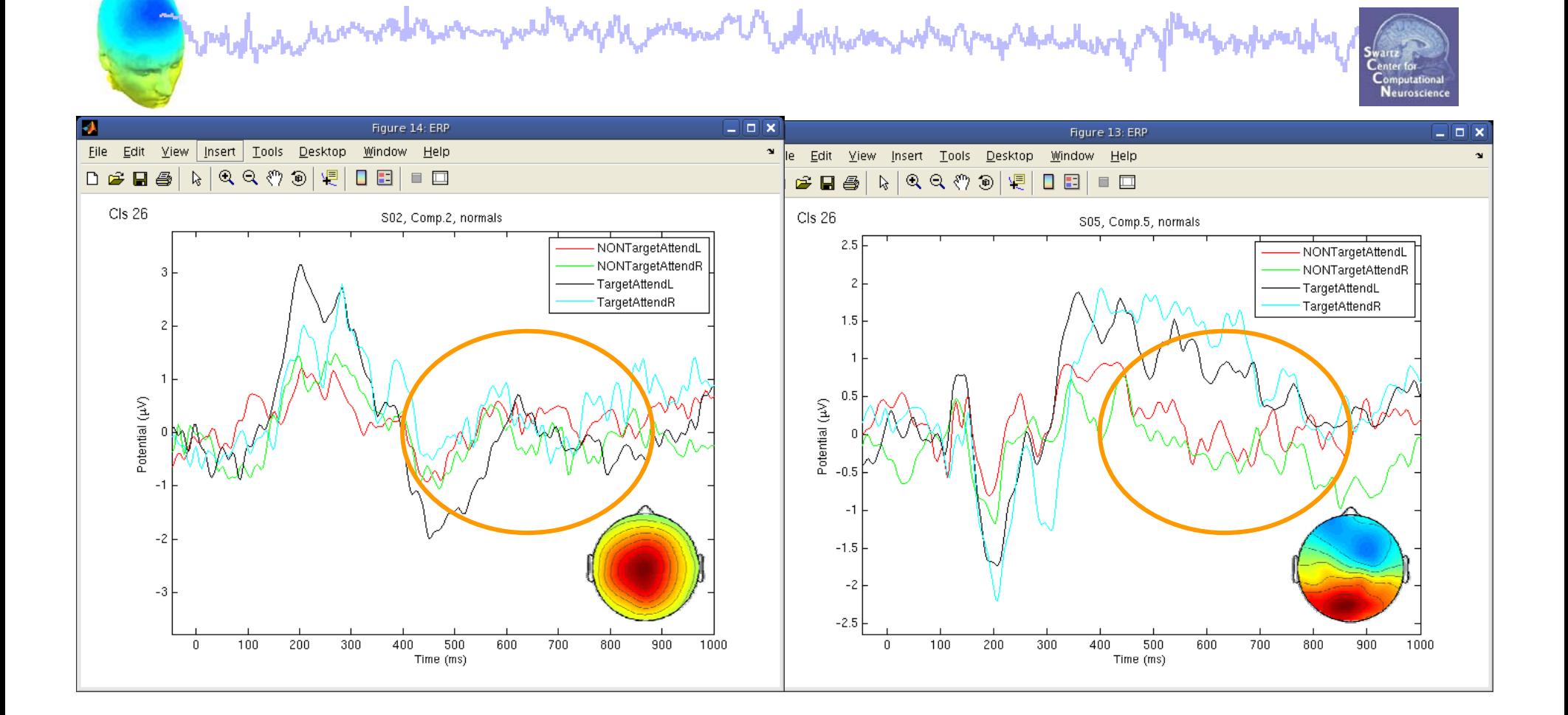

**ERPs seem different…**

h mann Modynhora what makedaling

woodportationalesportant

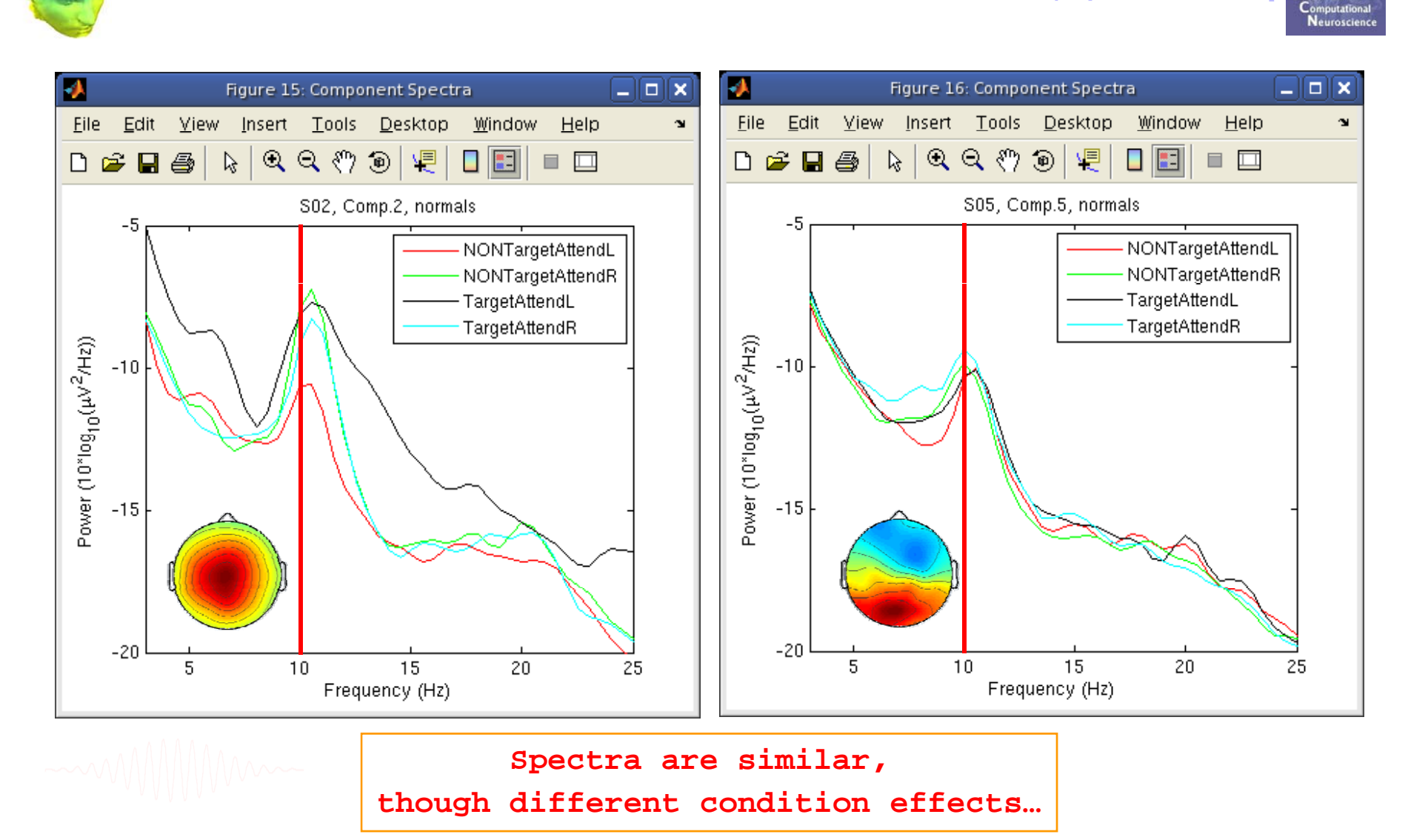

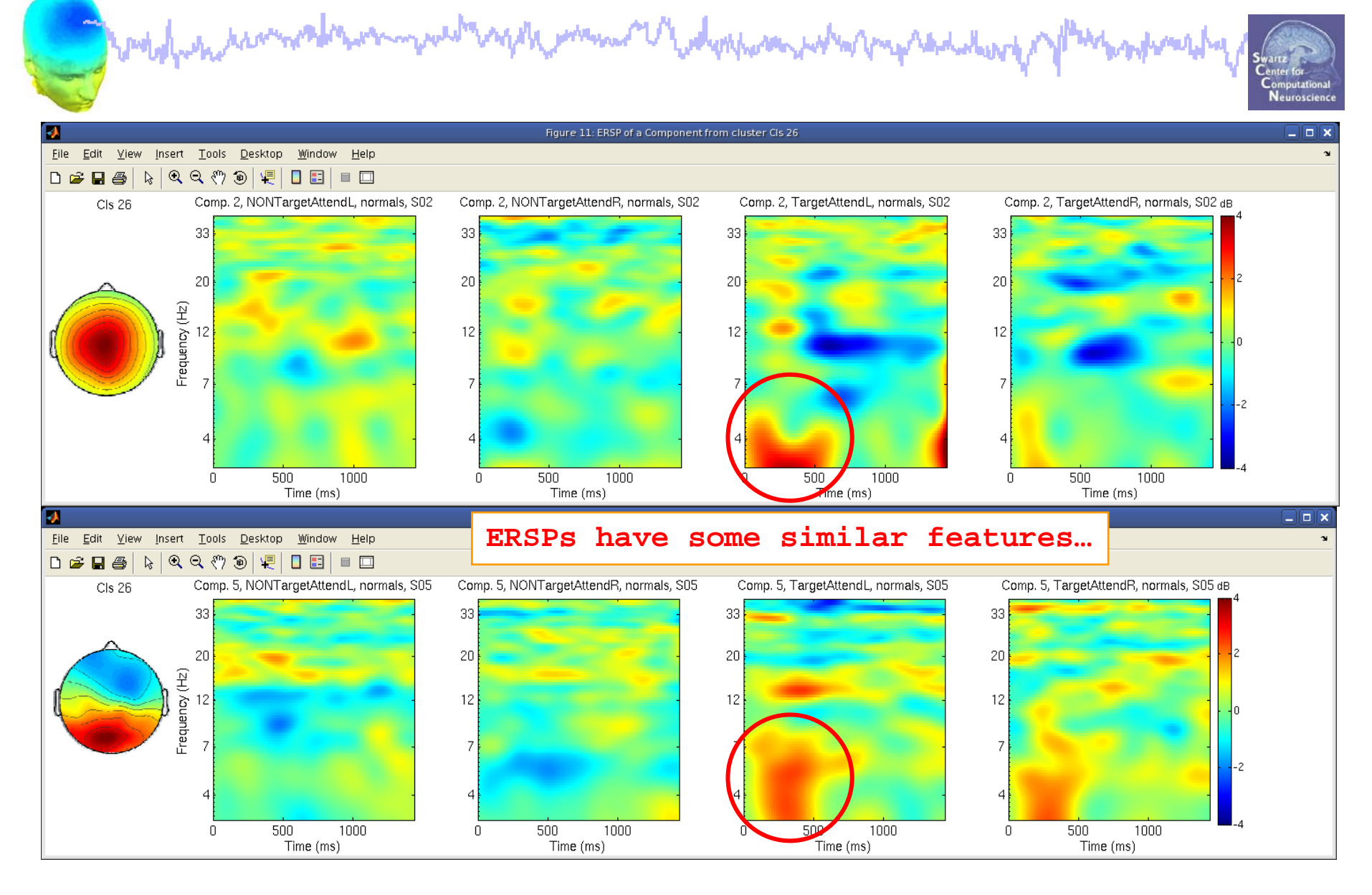

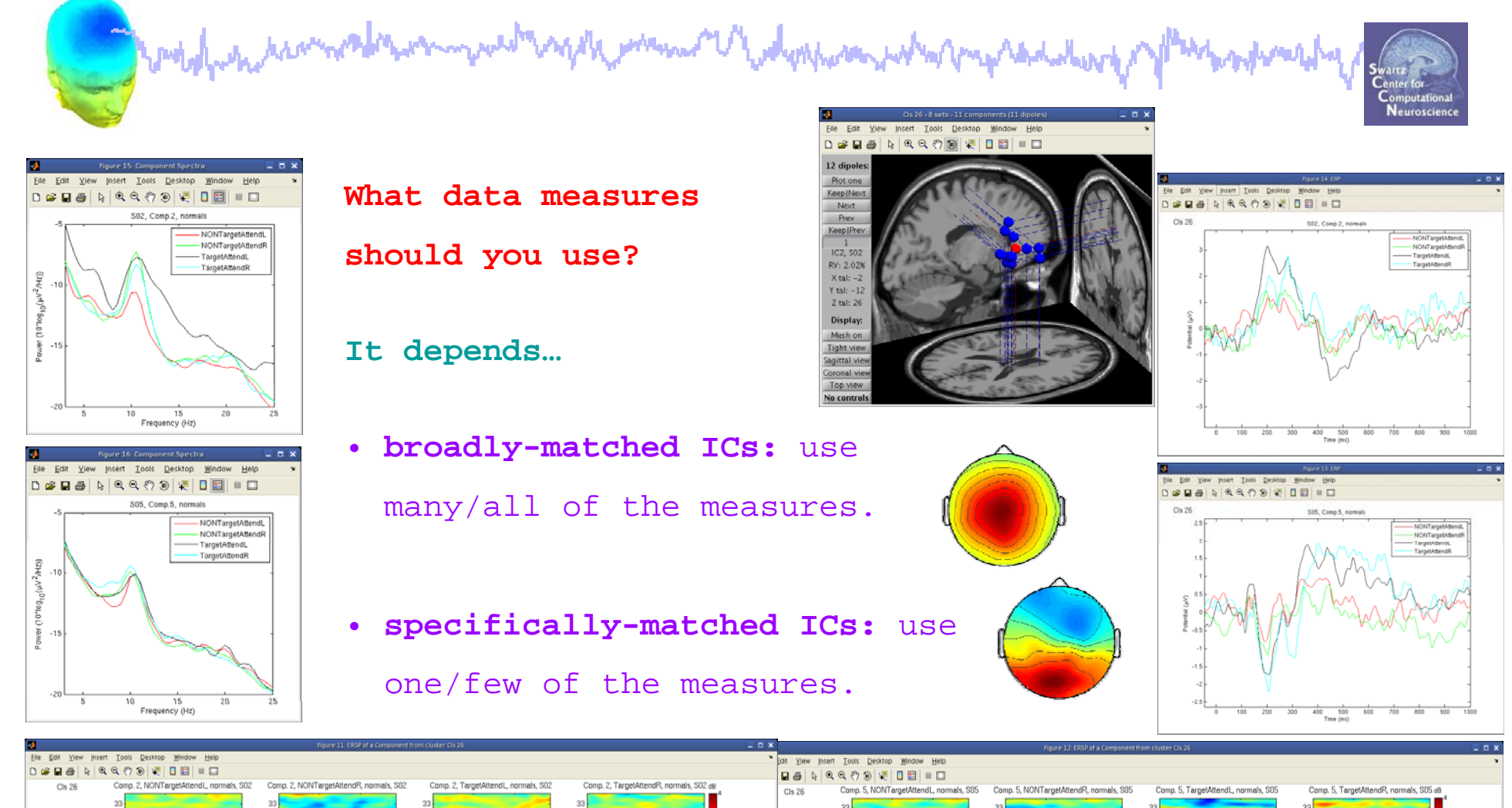

500 1<br>Time (ms)

500<br>Time (ms)

500 1000

EEGLAB Workshop VII, Apr. 20-22, 2009, Bloomington, IN: Julie Onton –STUDY scripting 21

 $\begin{array}{c} 500 \qquad \qquad 1 \\ \text{Time (ms)} \end{array}$ 

500 1000

500 1000

## **STUDY scripting**

**Complying the monday** wed wap the memory of water power who me said to go whereaf

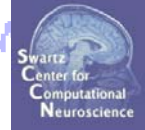

**Task 1**Build a STUDY**Task 2**STUDY structure details,我们也不会有什么?""我们的人,我们也不会有什么?""我们的人,我们也不会有什么?""我们的人,我们也不会有什么?""我们的人,我们也不会有什么?""我们的人 **Task 3**Precompute/precluster data measures **Task 4**Choosing data measures to cluster **Task 5**Clustering algorithm **Exercise...**

#### **Precluster schematic**

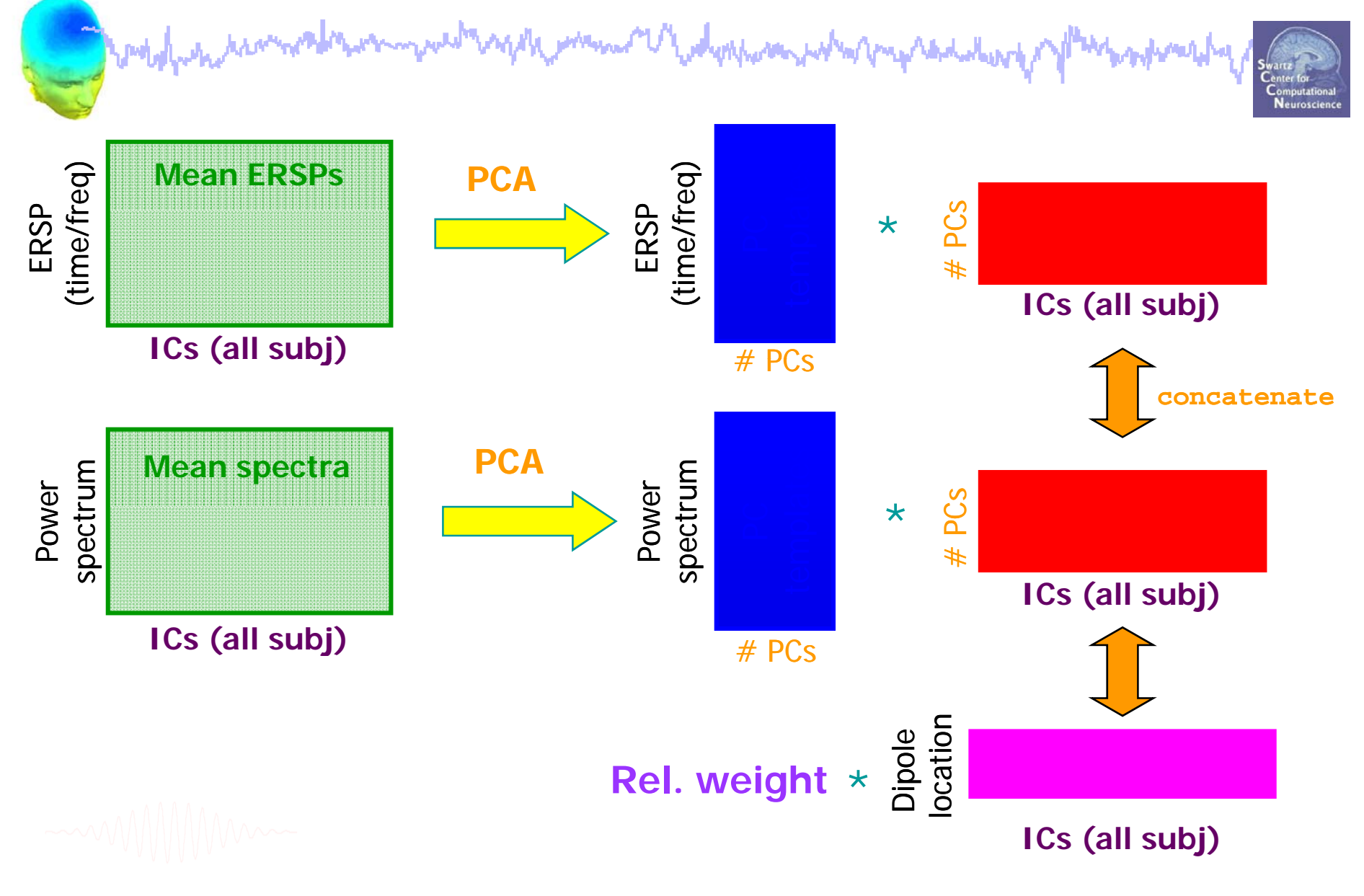

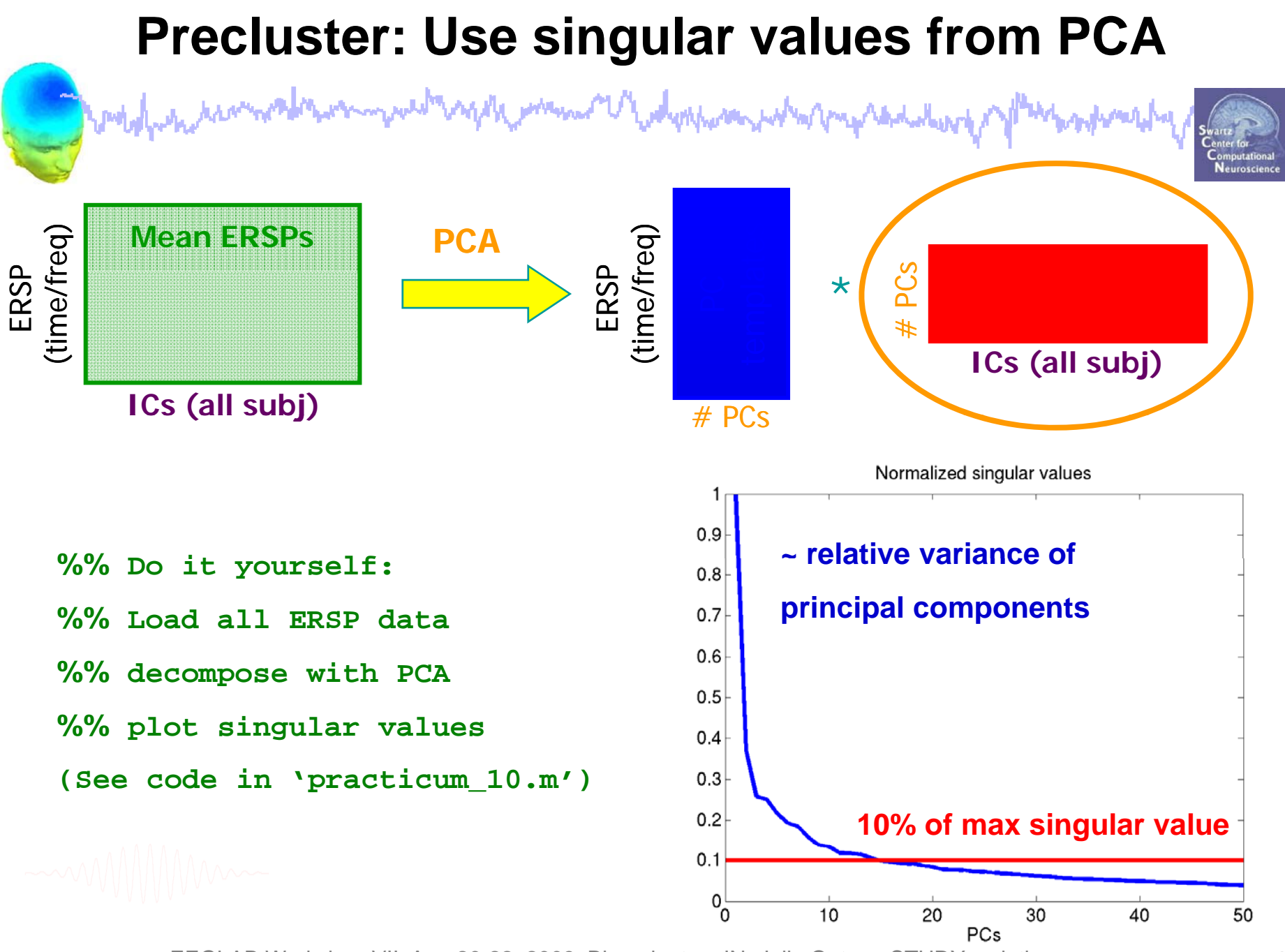

#### **Clustering: K-means**

Aphposan, Wang pagpabal

The **k-means algorithm** is an algorithm to cluster objects into *k* partitions.

• It attempts to find the centers of **natural clusters** in the data by minimizing the total **intra-cluster variance**, or the squared error function:

$$
V = \sum_{i=1}^{K} \sum_{x_j \in S_i} |x_j - u_i|^2
$$

*k*

where there are  $k$  clusters  $S_i$ ,  $i = 1,2,...,k$ and  $u_i$  is the  $\bm{\text{centroid}}$  or mean of all the points.

• A drawback of the algorithm is that it has to be told the number of clusters (i.e. *k*) to find.

•If the data is not naturally clustered, you get some strange results.

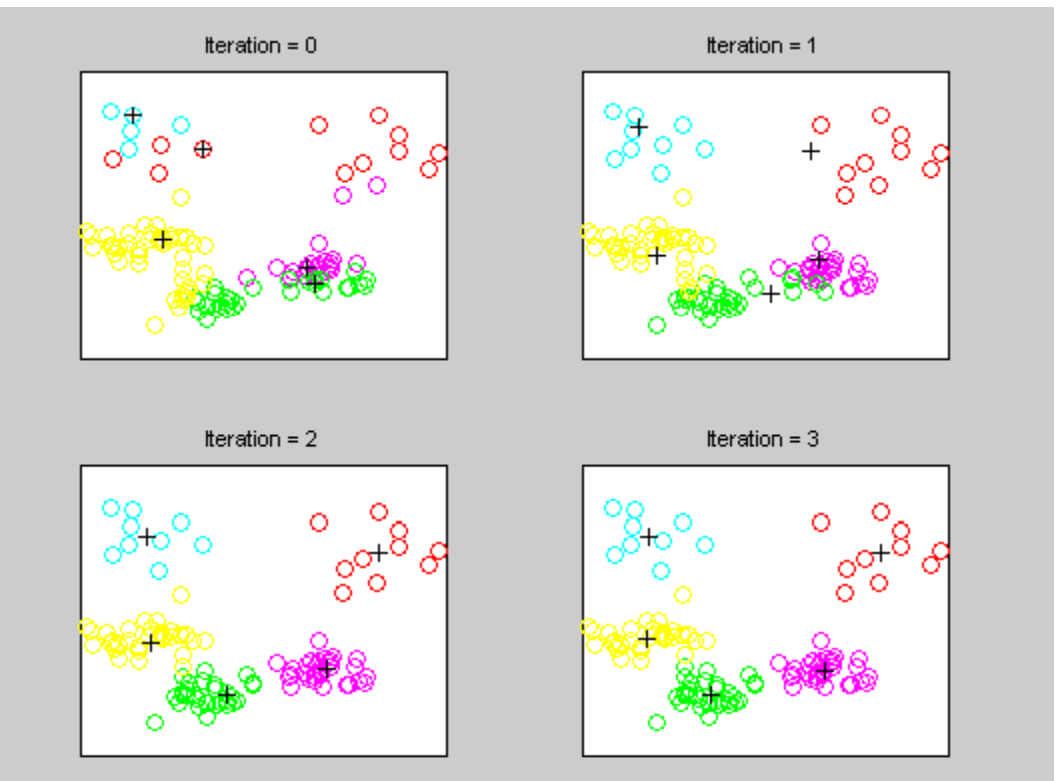

#### **Clustering: K-means**

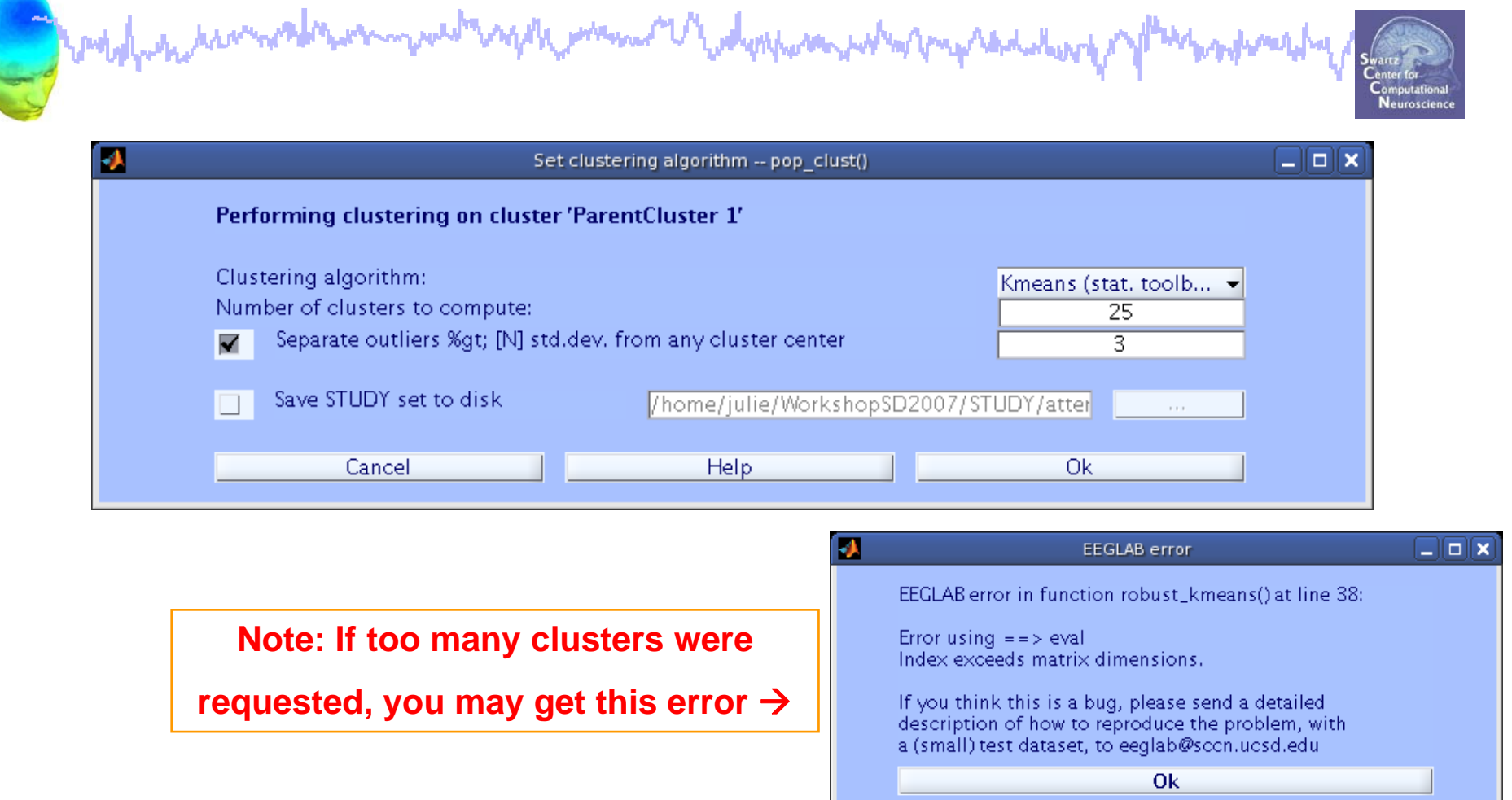

**nclusts <sup>=</sup> 25; % choose # of clusters to create [STUDY] = pop\_clust(STUDY, ALLEEG,'algorithm','kmeans','clus\_num',nclusts);**

EEGLAB Workshop VII, Apr. 20-22, 2009, Bloomington, IN: Julie Onton –STUDY scripting 26

moderation

#### **Successful clustering**

mer håndenhere

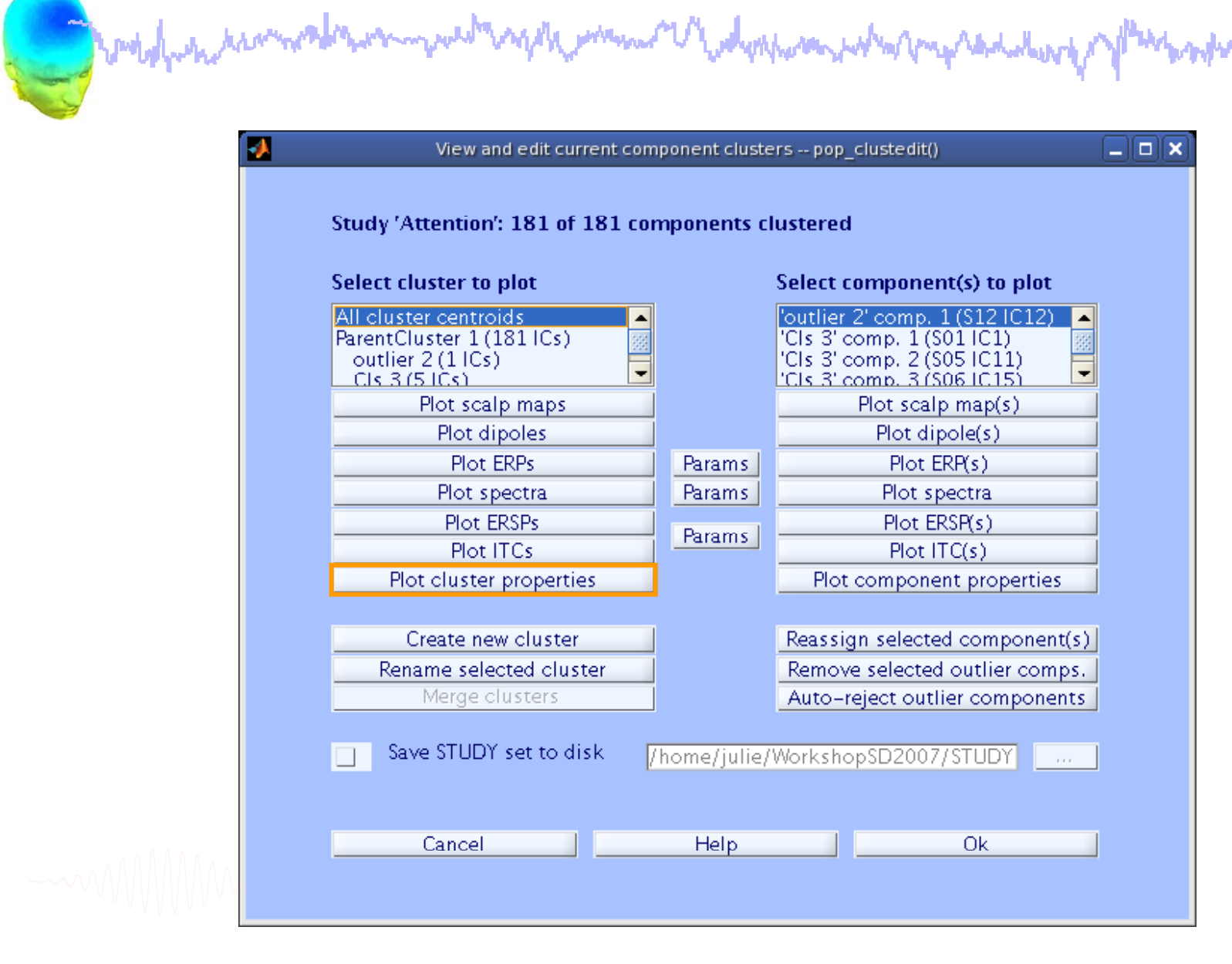

#### **Cluster properties**

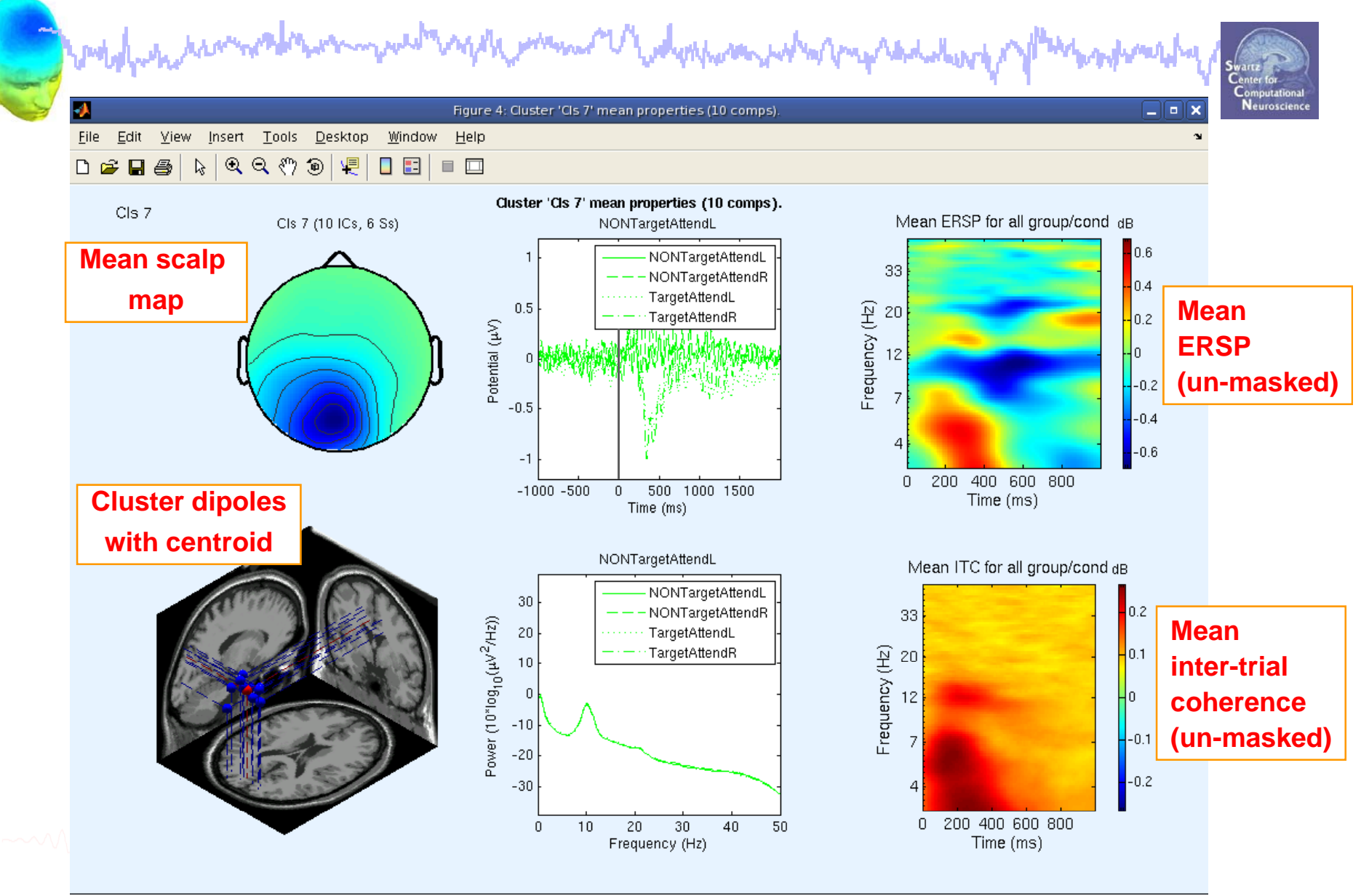

#### **Cluster properties**

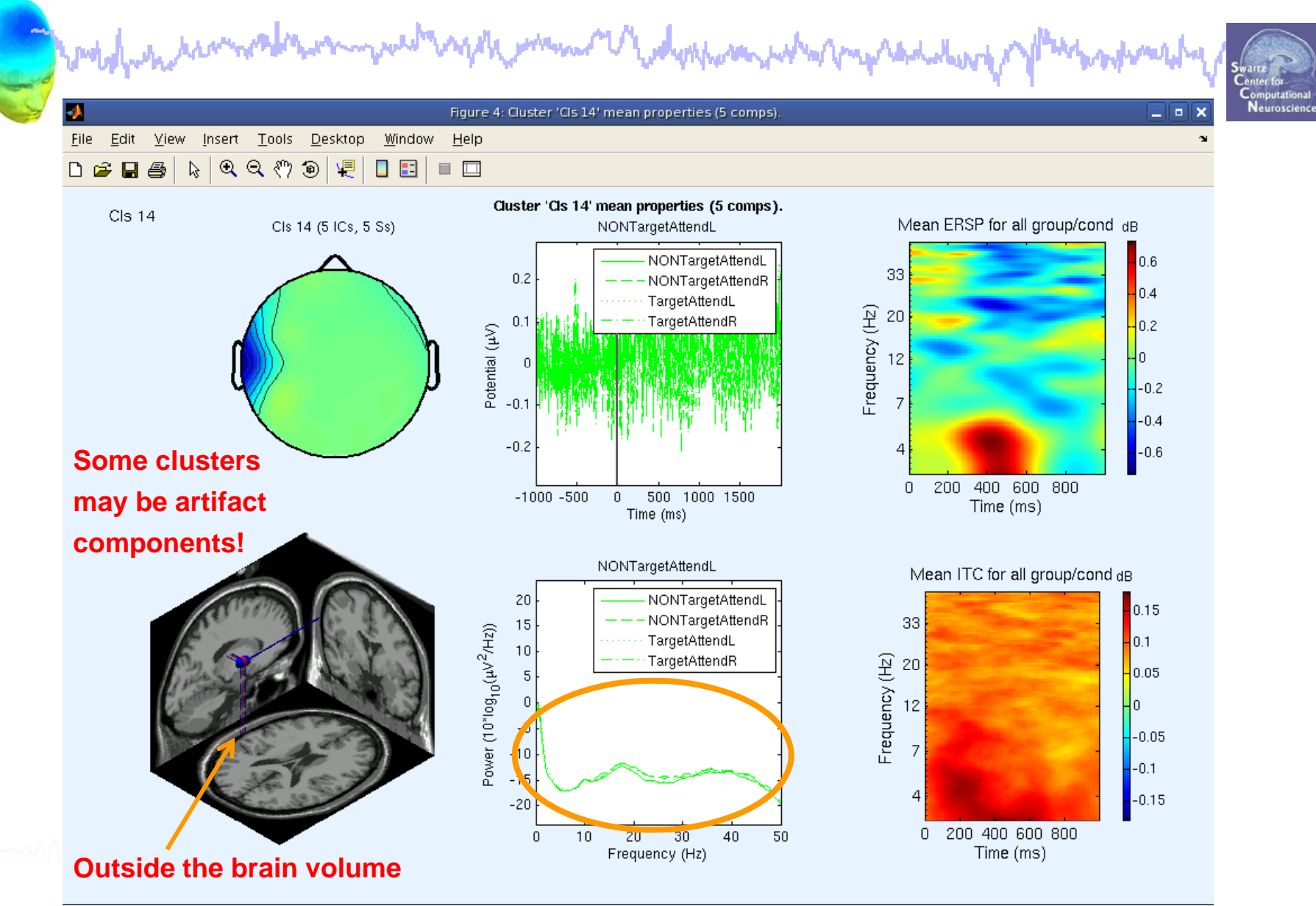

#### **Exercise**

wwW' webynhone whith marketing

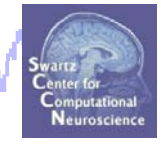

- • **Novice**
	- Use the GUI to build a STUDY (for practice, try just a few subjects).
	- Choose 'precompute' options (but do not recalculate for the sake of time).
	- Choose 'precluster' options and cluster.

#### •**Intermediate**

- Script a loop to build a STUDY from the commandline
- Precluster (pre-computation already done) and cluster components using measures of your choice.

#### •**Advanced**

- Load raw data measures and run PCA to determine the relative size of PCA dimensions for each data measure.
- Try preclustering/clustering based on your observations

\*\* All scripts for Intermediate/Advanced exercises can be found in …/EEGLAB\_WORKSHOP/Scripts/practicum\_10.m